# MC424 **Nice**

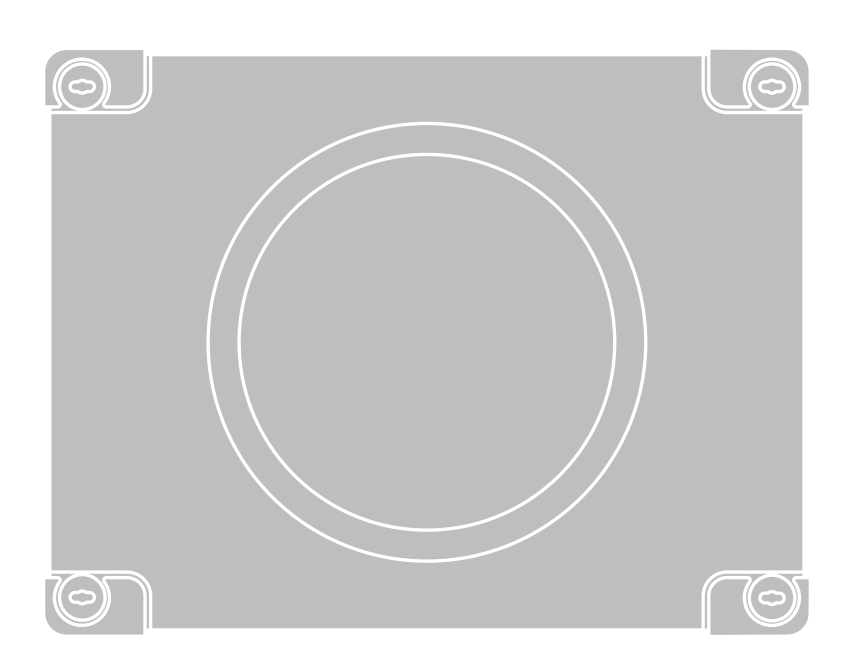

### Control unit

- EN Instructions and warnings for installation and use
- IT Istruzioni ed avvertenze per l'installazione e l'uso
- FR Instructions et avertissements pour l'installation et l'utilisation
- ES Instrucciones y advertencias para la instalación y el uso
- DE Installierungs-und Gebrauchsanleitungen und Hinweise
- PL Instrukcje i ostrzeżenia do instalacji i użytkowania
- NL Aanwijzingen en aanbevelingen voor installatie en gebruik

## **Nice**

### ITALIANO

## Sommario

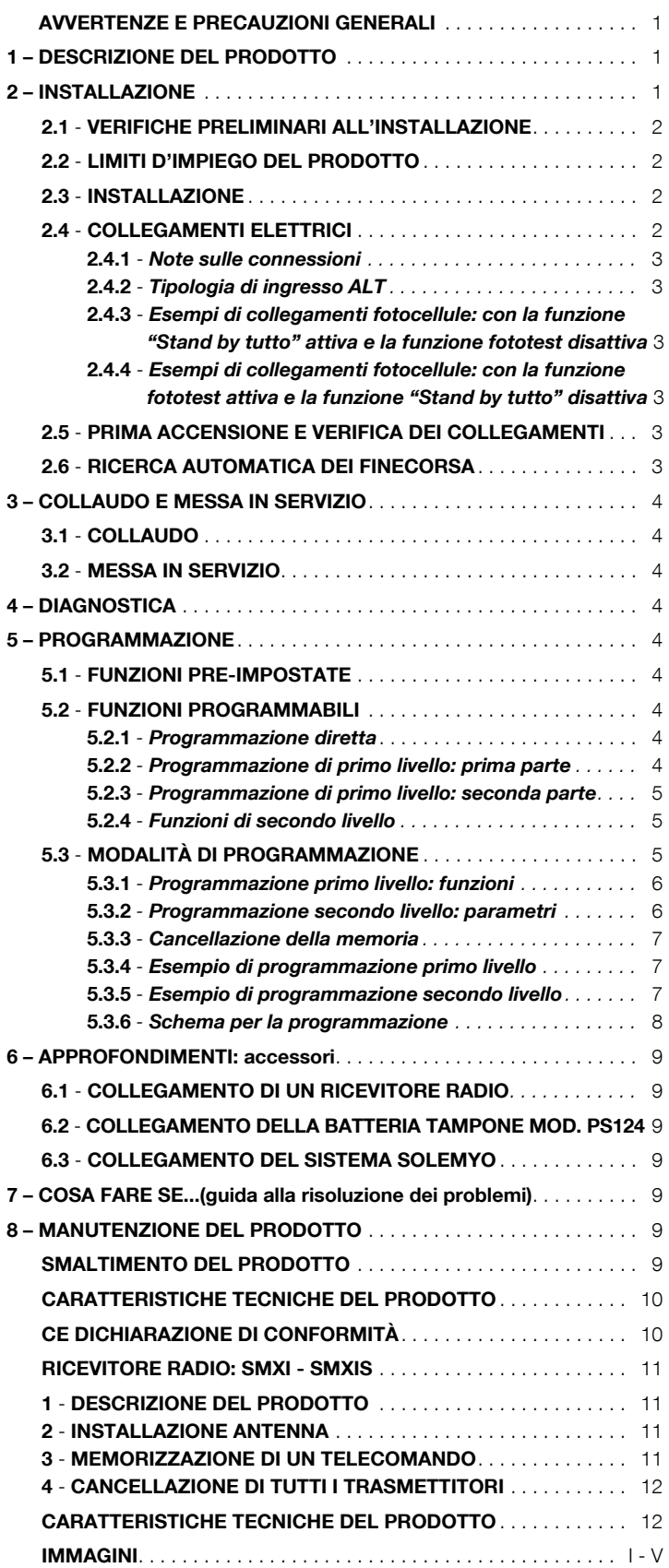

#### AVVERTENZE E PRECAUZIONI GENERALI

#### Avvertenze per la sicurezza

- ATTENZIONE! Il presente manuale contiene importanti istruzioni e avvertenze per la sicurezza delle persone. Un'installazione errata può causare gravi ferite. Prima di iniziare il lavoro è necessario leggere attentamente tutte le parti del manuale. In caso di dubbi, sospendere l'installazione e richiedere chiarimenti al Servizio Assistenza Nice.
- ATTENZIONE! Istruzioni importanti: conservare questo manuale per eventuali interventi futuri di manutenzione e di smaltimento del prodotto.

#### Avvertenze per l'installazione

- Prima di iniziare l'installazione verificare se il presente prodotto è adatto al tipo di utilizzo desiderato (vedere paragrafo 2.2 "Limiti d'impiego" e capitolo "Caratteristiche tecniche del prodotto"). Se non è adatto, NON procedere all'istallazione.
- Durante l'installazione maneggiare con cura il prodotto evitando schiacciamenti, urti, cadute o contatto con liquidi di qualsiasi natura. Non mettere il prodotto vicino a fonti di calore, né esporlo a fiamme libere. Tutte queste azioni possono danneggiarlo ed essere causa di malfunzionamenti o situazioni di pericolo. Se questo accade, sospendere immediatamente l'installazione e rivolgersi al Servizio Assistenza Nice.
- · Non eseguire modifiche su nessuna parte del prodotto. Operazioni non permesse possono causare solo malfunzionamenti. Il costruttore declina ogni responsabilità per danni derivanti da modifiche arbitrarie al prodotto.
- Il prodotto non è destinato ad essere usato da persone (bambini compresi) le cui capacità fisiche, sensoriali o mentali siano ridotte, oppure con mancanza di esperienza o di conoscenza, a meno che esse abbiano potuto beneficiare, attraverso l'intermediazione di una persona responsabile della loro sicurezza, di una sorveglianza o di istruzioni riguardanti l'uso del prodotto.
- Non permettere ai bambini di giocare con i dispositivi di comando dell'automazione. Tenere i trasmettitori lontano dalla portata dei bambini
- I bambini devono essere sorvegliati per sincerarsi che non giochino con l'apparecchio.
- Prevedere nella rete di alimentazione dell'impianto un dispositivo di disconnessione con una distanza di apertura dei contatti che consenta la disconnessione completa nelle condizioni dettate dalla categoria di sovratensione III.
- La Centrale deve essere collegata ad una linea di alimentazione elettrica dotata di messa a terra di sicurezza.
- Il materiale dell'imballo del prodotto deve essere smaltito nel pieno rispetto della normativa locale.

#### DESCRIZIONE DEL PRODOTTO

La centrale MC424 è destinata al comando di attuatori elettromeccanici Wingo a 24 V, per l'automazione di cancelli o porte ad ante battenti. **ATTEN-**ZIONE! - Qualsiasi altro uso diverso da quello descritto e in condizioni ambientali diverse da quelle riportate in questo manuale è da considerarsi improprio e vietato!

La centrale MC424 dispone di un sistema che verifica lo sforzo dei motori ad essa collegati (amperometrica), questo sistema permette di rilevare automaticamente i finecorsa, memorizzare il tempo lavoro di ogni singolo motore e di riconoscere eventuali ostacoli durante il movimento normale. Questa caratteristica rende più semplice l'installazione visto che non serve nessuna regolazione dei tempi di lavoro e di sfasamento delle ante.

La centrale è pre-programmata sulle funzioni normalmente richieste, eventualmente attraverso una semplice procedura si possono scegliere funzioni più specifiche (vedere capitolo 5)

La centrale, è predisposta per essere alimentata da batterie tampone PS124 come alimentazione di emergenza, in caso di mancanza di tensione di rete (per approfondimenti vedere capitolo 6.2); è anche predisposta per essere collegata al sistema di alimentazione ad energia solare "Solemyo" (per approfondimenti vedere capitolo 6.3).

#### $\mathcal D$  installazione

Per chiarire alcuni termini ed alcuni aspetti di un impianto di automazione per porte o cancelli a 2 ante a battente fare riferimento all'impianto tipico mostrato in fig. 1.

#### Legenda fig. 1:

- 1. Attuatore elettromeccanico Wingo a 24 V
- 2. Attuatore elettromeccanico Wingo a 24 V

#### **I**

4. Selettore a chiave

IT

- 5. Coppia di fotocellule "FOTO"
- 6. Coppia di fotocellule "FOTO1"
- 7. Coppia di fotocellule "FOTO2"
- 8. Centrale di comando
- In particolare ricordiamo che:
- Per le caratteristiche e il collegamento delle fotocellule fare riferimento alle istruzioni specifiche del prodotto.
- L'intervento della coppia di fotocellule "FOTO" in apertura non ha effetto mentre provoca una inversione durante la chiusura.
- L'intervento della coppia di fotocellule "FOTO1" blocca la manovra sia in apertura che in chiusura.
- L'intervento della coppia di fotocellule "FOTO2" (collegata sull'ingresso AUX opportunamente programmato) in chiusura non ha effetto mentre provoca una inversione durante l'apertura.

Per verificare le parti della centrale vedere fig. 2.

#### Legenda fig. 2:

- A. Connettore alimentazione 24 V
- **B.** Connettore motore M1
- C. Connettore per batteria tampone PS124 / sistema di alimentazione a energia solare Solemyo (per approfondimenti vedere capitolo 6.3)
- **D.** Fusibile servizi (500 mA) tipo F<br>**E.** Selettore ritardo apertura moto Selettore ritardo apertura motore M1 o M2
- **F.** Morsetto motore M2<br>**G.** Morsetto uscita lamp
- Morsetto uscita lampeggiante
- **H.** Morsetto uscita SCA o elettroserratura
- **I:** Morsetti 24 Vdc per servizi e fototest
- L. Morsetti per ingressi<br>11 15 Led ingressi e program
- 
- **L1...L5.** Led ingressi e programmazione<br>**M.** Morsetto per antenna radio Morsetto per antenna radio
- 
- **N.** Innesto "SM" per ricevitore radio<br> **O.** Connettore per programmazione Connettore per programmazione/diagnostica
- P1, P2, P3. Pulsanti e led per programmazione

#### 2.1 - Verifiche preliminari all'installazione

Prima di procedere all'installazione, è necessario verificare l'integrità dei componenti del prodotto, l'adeguatezza del modello scelto e l'idoneità dell'ambiente destinato all'installazione:

- Verificare che tutte le condizioni di utilizzo rientrino nei "limiti d'impiego" e nelle "Caratteristiche tecniche" del prodotto".
- Verificare che l'ambiente scelto per l'installazione sia compatibile con l'ingombro totale del prodotto (fig. 3).
- Verificare che la superficie scelta per l'installazione del prodotto sia solida e possa garantire un fissaggio stabile.
- Verificare che la zona di fissaggio non sia soggetta ad allagamenti; prevedere il montaggio del prodotto adeguatamente sollevato da terra.
- Verificare che lo spazio intorno al prodotto consenta una facile e sicura ese-
- cuzione delle manovre manuali.

• Verificare che nell'automazione siano presenti gli arresti meccanici sia in Chiusura sia in Apertura.

#### 2.2 - Limiti d'impiego del prodotto

Il prodotto può essere utilizzato esclusivamente con i motoriduttori WG4024, WG5024, XME2024, TN2020, TN2020L, TOO3024, TOO4524.

#### 2.3 - Installazione

Per il fissaggio della Centrale, procedere come mostrato in fig. 4. Inoltre, rispettare le seguenti avvertenze:

• La centrale viene fornita in un contenitore che, se adeguatamente installato, garantisce un grado di protezione classificato IP54. Pertanto la centrale è adatta ad essere installata anche all'esterno.

• Fissare la centrale su una superficie irremovibile, verticale, piana e adequatamente protetta da possibili urti. Attenzione! – La parte inferiore della centrale deve distare almeno 40 cm dal terreno.

• Inserire gli appositi passacavi o passatubi nella parte inferiore del contenitore (fig. 4). **Attenzione!** - Se i tubi di protezione dei cavi terminano in un pozzetto, è probabile che all'interno del contenitore della centrale si formi della condensa, danneggiando così la scheda elettronica. In questo caso, proteggere adeguatamente la centrale in modo da prevenire la formazione di condensa.

• È possibile inserire i passacavi sul lato lungo del contenitore soltanto se la centrale viene installata all'interno, in ambiente protetto.

Per eseguire l'installazione degli altri dispositivi presenti nell'automazione, fare riferimento ai rispettivi manuali d'istruzioni.

#### 2.4 - Collegamenti elettrici

#### ATTENZIONE!

- Tutti i collegamenti elettrici devono essere eseguiti in assenza di alimentazione elettrica di rete e con la batteria tampone scollegata, se presente nell'automazione.

- Le operazioni di collegamento devono essere eseguite esclusivamente da personale qualificato.

– Verificare che tutti i cavi elettrici da utilizzare siano del tipo adatto.

- 01. Svitare le viti del coperchio;
- 02. Predisporre i fori per il passaggio dei cavi elettrici;
- 03. Eseguire i collegamenti dei cavi facendo riferimento allo schema elettrico di fig. 5. Per collegare il cavo dell'alimentazione elettrica, vedere fig. 6. Nota – Per facilitare i collegamenti dei cavi, è possibile estrarre i morsetti dalle proprie sedi.
- Gli ingressi dei contatti di tipo NC (Normalmente Chiuso), se non usati, vanno ponticellati con "COMUNE" (escluso gli ingressi delle fotocellule se viene attivata la funzione FOTOTEST, per chiarimenti vedere il paragrafo 2.4.3).
- Se per lo stesso ingresso ci sono più contatti NC vanno posti in SERIE tra di loro.
- Gli ingressi dei contatti di tipo NA (Normalmente Aperto) se non usati vanno lasciati liberi.
- Se per lo stesso ingresso ci sono più contatti NA vanno posti in PARALLELO tra di loro.
- I contatti devono essere assolutamente di tipo elettromeccanico e svincolati da qualsiasi potenziale, non sono ammessi collegamenti a stadi tipo quelli definiti "PNP", "NPN", "Open Collector" ecc.
- Nel caso di ante sovrapposte, tramite il ponticello  $E$  (fig. 2) è possibile selezionare quale motore deve partire per primo in apertura.

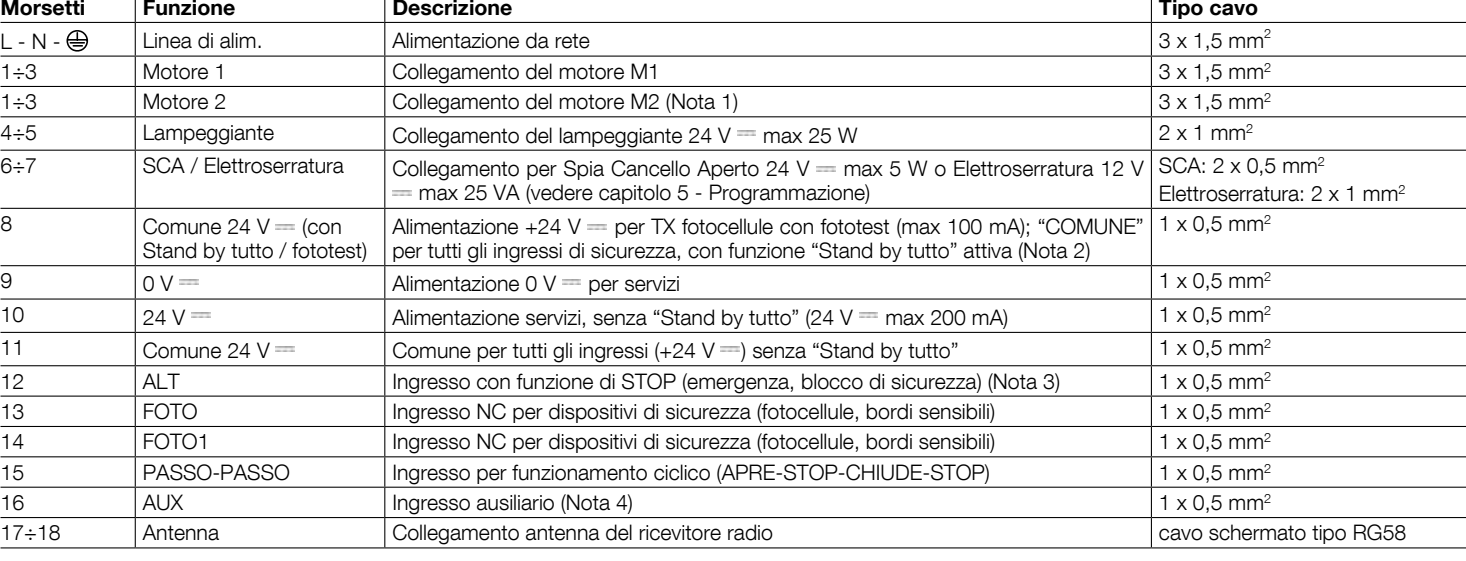

Nota 1 – Non usato per cancelli ad una sola anta (la centrale riconosce automaticamente se c'è un solo motore installato)

Nota 2 – La funzione "Stand by tutto" serve per ridurre i consumi; per approfondimenti sui collegamenti elettrici vedere paragrafo 2.4.1 "Collegamento Stand by tutto/Fototest" e per la programmazione vedere capitolo 5.2.3 "Funzione Stand by tutto/Fototest.

Nota 3 - L'ingresso ALT può essere utilizzato per contatti NC oppure a resistenza costante 8,2 KΩ (vedere capitolo "Programmazione")

Nota 4 - L'ingresso ausiliario AUX di fabbrica è programmato con la funzione "Apre parziale tipo 1", ma può essere programmato con una delle seguenti funzioni:

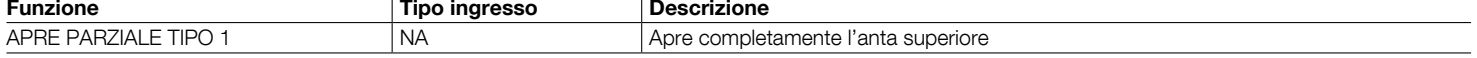

#### Legenda delle figs. 2 - 5a - 5b - 5c:

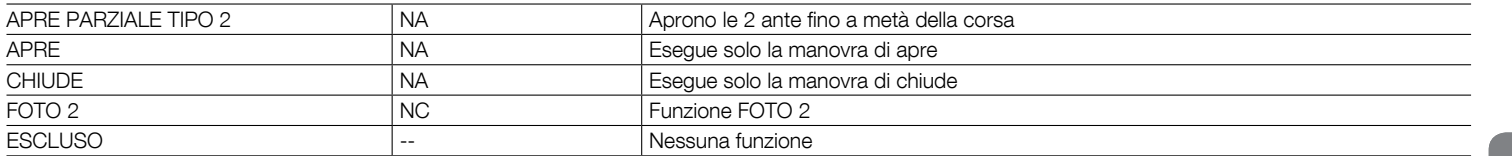

#### 2.4.1 - Note sulle connessioni

La maggior parte dei collegamenti è estremamente semplice, buona parte sono collegamenti diretti ad un singolo utilizzatore o contatto. Nella figure seguenti sono indicati alcuni esempi su come collegare i dispositivi esterni:

#### • Collegamento Stand by tutto / Fototest

La funzione "Stand by tutto" è attiva di serie; viene esclusa automaticamente solo quando si attiva la funzione Fototest. Nota - Le funzioni "Stand by tutto" e Fototest sono alternative, in quanto una esclude l'altra.

La funzione "Stand by tutto" permette di ridurre i consumi; è possibile ottenere tre tipi di collegamento:

- con "Stand by tutto" attivo (risparmio energetico); vedere schema elettrico di fig. 5a
- collegamento standard: senza "Stand by tutto" e senza "fototest"; vedere schema elettrico di fig. 5b
- senza "Stand by tutto" e con "fototest"; vedere schema elettrico di fig. 5c

Con la funzione "Stand by tutto" attiva, trascorso 1 minuto dal termine di una manovra, la centrale entra in "Stand by tutto", spegnendo tutti gli Ingressi e le Uscite per ridurre i consumi. Lo stato viene segnalato dal led "OK" che inizia a lampeggiare più lentamente. AVVERTENZA - Se la centrale è alimentata con un pannello fotovoltaico (sistema "Solemyo") o con una batteria tampone, è necessario attivare la funzione "Stand by tutto" come schema elettrico di fig. 5a.

Quando la funzione "Stand by tutto" non serve, si può attivare la funzione "Fototest" che permette di verificare, all'inizio di una manovra, il corretto funzionamento delle fotocellule collegate. Per utilizzare questa funzione occorre prima collegare opportunamente le fotocellule (vedere vedere schema elettrico di fig. 5c) e poi attivare la funzione.

Nota – Attivando il fototest, gli ingressi soggetti alla procedura di test sono FOTO, FOTO1 e FOTO2. Se uno di questi ingressi non è utilizzato è necessario collegarlo al morsetto n° 8.

#### • Collegamento Selettore a chiave

Esempio 1 (fig. 7a): Come collegare il selettore per effettuare le funzioni PAS-SO-PASSO e ALT

Esempio 2 (fig. 7b): Come collegare il selettore per effettuare le funzioni PAS-SO PASSO e una di quelle previste dall'ingresso ausiliario (APERTURA PAR-ZIALE, SOLO APRE, SOLO CHIUDE...)

Nota - Per i collegamenti elettrici con la funzione "Stand by tutto" attiva, vedere "Funzione Stand by tutto/Fototest" in questo paragrafo 2.4.1.

#### • Collegamento Spia Cancello Aperto / Elettroserratura (fig. 8)

Se programmato S.C.A., l'uscita può essere usata come spia cancello aperto. La spia, lampeggia lentamente in apertura mentre, in chiusura lampeggia velocemente: rimane accesa fissa con cancello fermo aperto e spenta con cancello chiuso. Se l'uscita è programmata come elettroserratura, viene attivata per 3 secondi ad ogni inizio manovra di apertura.

#### 2.4.2 - Tipologia di ingresso ALT

La centrale MC424 può essere programmata per due tipologie di ingresso ALT: Alt tino NC per collegamento a contatti tipo NC.

Alt a resistenza costante. Permette di collegare alla centrale dispositivi con uscita a resistenza costante 8,2 KΩ (es. bordi sensibili). L' ingresso misura il valore della resistenza e toglie il consenso alla manovra quando la resistenza esce dal valore nominale. Con opportuni accorgimenti è possibile collegare all'ingresso alt a resistenza costante anche dispositivi con contatti normalmente aperti "NA" normalmente chiusi "NC" ed eventualmente più di un dispositivo, anche di tipo diverso; vedere Tabella 1.

ATTENZIONE! - Se l'ingresso Alt a resistenza costante è usato per collegare dispositivi con funzioni di sicurezza, solo i dispositivi con uscita a resistenza costante 8,2 K $\Omega$  garantiscono la categoria 3 di sicurezza ai guasti.

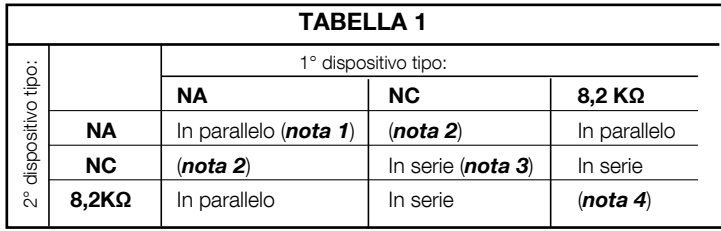

#### Note alla Tabella 1:

Nota 1 – Uno o più dispositivi NA si possono collegare in parallelo tra di loro senza alcun limite di quantità con una resistenza di terminazione da 8,2 KQ (fig. 9a). Per i collegamenti elettrici con la funzione "Stand by tutto" attiva, vedere "Funzione Stand by tutto/Fototest" in questo paragrafo 2.4.1.

Nota 2 – La combinazione NA ed NC è possibile ponendo i 2 contatti in parallelo tra loro con l'avvertenza di porre in serie al contatto NC una resistenza da 8.2 KQ (è quindi possibile anche la combinazione di 3 dispositivi: NA, NC e 8,2 KQ (fig. 9b).

Nota 3 – Uno o più dispositivi NC si possono collegare in serie tra di loro e ad una resistenza di 8,2K $\Omega$  senza alcun limite di quantità (fig. 9c).

IT

**Nota 4** - Solo un dispositivo con uscita a resistenza costante 8,2 K $\Omega$  può essere collegato; eventualmente più dispositivi devono essere collegati "in cascata" con una sola resistenza di terminazione da 8,2 K $\Omega$  (fig. 9d).

#### 2.5 - Prima accensione e verifica dei collegamenti

#### ATTENZIONE! - Le operazioni di collegamento devono essere eseguite esclusivamente da personale qualificato.

Dopo aver dato alimentazione elettrica alla Centrale di comando, verificare che tutti i Led lampeggino velocemente per qualche secondo; poi eseguire le seguenti verifiche:

- 1. Verificare che sui morsetti 9-10 sia presente una tensione di circa 30 Vdc; se i valori non corrispondono togliere subito alimentazione e verificare con maggior attenzione i collegamenti e la tensione di alimentazione.
- 2. Dopo il lampeggio veloce iniziale, il Led P1 segnala il corretto funzionamento della centrale con un lampeggio regolare con cadenza di un secondo. Quando sugli ingressi si ha una variazione, il LED "P1" effettua un doppio lampeggio veloce segnalando che è stato riconosciuto l'ingresso.
- 3. Se i collegamenti sono corretti, gli ingressi di tipo "NC", devono avere il corrispondente Led acceso, mentre gli ingressi di tipo "NA", devono avere il corrispondente Led spento. Vedere fig. A e Tabella 2.

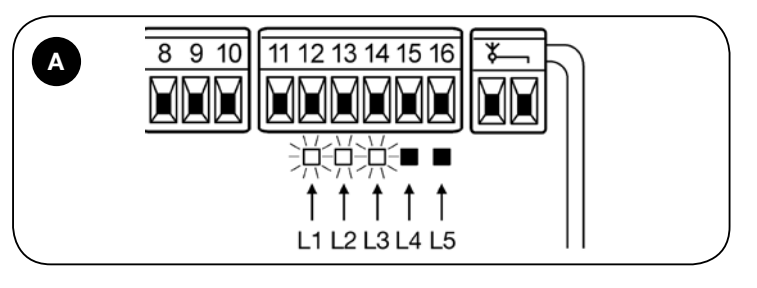

#### TARFLLA<sub>2</sub>

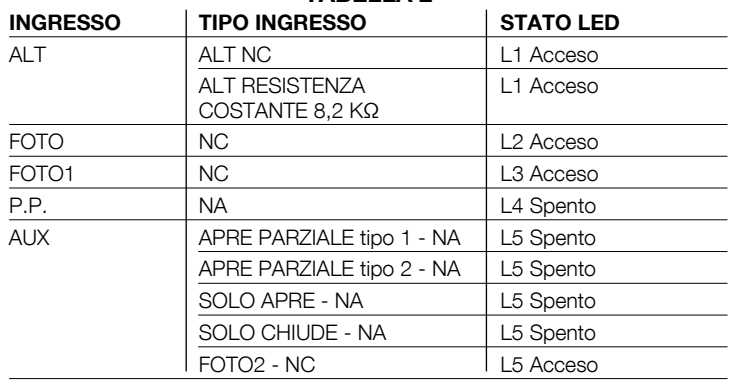

4. Verificare che agendo sui dispositivi collegati sugli ingressi si spengano o si accendano i relativi Led.

5. Verificare che premendo il tasto P2, entrambi i motori effettuano una breve manovra di apertura con il motore dell'anta superiore che parte per primo. Bloccare la manovra ripremendo il tasto P2. Se i motori non partono in apertura, invertire le polarità dei cavi motore, mentre se il primo a muoversi non è quello dell'anta superiore, agire sul ponticello  $E$  (fig. 2).

#### 2.6 - Ricerca automatica dei finecorsa

Terminate le verifiche si può dare inizio alla fase ricerca automatica degli arresti meccanici, questa operazione è necessaria perché la centrale MC424 deve "misurare" i tempi di durata delle manovre di apertura e chiusura. Questa procedura è completamente automatica e si basa sulla misura dello sforzo dei motori per il rilevamento degli arresti meccanici in apertura e chiusura.

Attenzione! - Se questa procedura è già stata eseguita per poterla riattivare occorre prima cancellare a memoria (vedere capitolo "Cancellazione della memoria"). Per verificare se la memoria contiene i parametri dei finecorsa, spegnere e poi riaccendere l'alimentazione alla centrale. Se tutti i Led lampeggiano velocemente per circa 6 secondi la memoria è vuota; se il lampeggio dura solo 3 secondi, la memoria contiene già i parametri dei finecorsa.

Prima di iniziare la ricerca dei finecorsa, verificare che tutti i dispositivi di sicurezza diano il loro consenso (ALT, FOTO e FOTO1 attivi). L'attivazione di una sicurezza o l'arrivo di un comando durante la procedura, ne provoca l'interruzione immediata. Le ante DEVONO essere posizionate circa a metà della loro corsa.

#### Procedura - Premere il pulsante P2 (fig. 2) per avviare la fase di ricerca che prevede:

- Breve apertura di entrambi i motori.
- Chiusura del motore dell'anta inferiore fino all'arresto meccanico in chiusura.
- Chiusura del motore dell'anta superiore fino all'arresto meccanico in chiusura. - Inizio apertura del motore dell'anta superiore.
- Dopo lo sfasamento previsto, inizio apertura dell'anta inferiore. Se lo sfasamento non è sufficiente, bloccare la ricerca premendo il tasto P1 (fig. 2), quindi modificare il tempo (vedere capitolo 5).
- La centrale eseque la misura del movimento necessario affinché del i motori raggiungono gli arresti meccanici in apertura.
- Manovra completa di chiusura. I motori possono partire in momenti diversi, lo scopo è di arrivare in chiusura mantenendo uno sfasamento idoneo per evitare il pericolo di cesoiamento tra le ante.
- Fine della procedura con memorizzazione di tutte le misure effettuate.

Tutte queste fasi avvengono una di seguito all'altra, senza nessun intervento da parte dell'operatore. Se per qualche motivo la procedura non avanza correttamente, è necessario interromperla premendo il tasto P1. Quindi ripetere la procedura, eventualmente modificando dei parametri, ad esempio le soglie di intervento dell'amperometrica (vedere il capitolo 5).

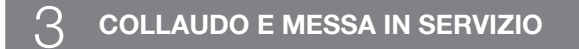

Queste sono le fasi più importanti nella realizzazione dell'automazione, al fine di garantire la massima sicurezza dell'impianto. Il collaudo può essere usato anche per verificare periodicamente i dispositivi che compongono l'automazione. Le fasi del collaudo e della messa in servizio dell'automazione devono essere eseguite da personale qualificato ed esperto che dovrà farsi carico di stabilire le prove necessarie a verificare le soluzioni adottate nei confronti dei rischi presenti, e di verificare il rispetto di quanto previsto da leggi, normative e regolamenti: in particolare, di tutti i requisiti della norma EN 12445 che stabilisce i metodi di prova per la verifica degli automatismi per cancelli

I dispositivi aggiuntivi oppure opzionali, devono essere sottoposti ad uno specifico collaudo, sia per quanto riguarda la funzionalità sia per quanto riguarda la loro corretta interazione con MC424; quindi, fare riferimento ai manuali istruzioni dei singoli dispositivi.

#### 3.1 - Collaudo

La sequenza di verifiche si riferisce alla centrale programmata con le funzioni pre-impostate, vedere il paragrafo 5.1:

- Verificare che l'attivazione dell'ingresso PASSO-PASSO attivi la seguenza "Apre, Stop, Chiude, Stop".
- Verificare che l'attivazione dell'ingresso AUX (funzione apertura parziale Tipo 1) gestisca la sequenza "Apre, Stop, Chiude, Stop" solo del motore dell'anta
- superiore mentre, il motore dell'anta inferiore rimane fermo in chiusura.
- Far partire una manovra di apertura e verificare che:
- Impegnando FOTO il cancello continui la manovra di apertura
- impegnando FOTO1 la manovra si fermi fino a quando FOTO1 si disimpegna, poi la manovra riprenderà il suo movimento di apertura
- Se installata FOTO2, dopo aver impegnato questo dispositivo, la manovra deve fermarsi e ripartire in chiusura
- Verificare che quando l'anta raggiunge l'arresto meccanico in apertura, i motori vengano spenti.
- Far partire una manovra di chiusura e verificare che:
- Impegnando FOTO la manovra si fermi e riprenda in apertura.
- Impegnando FOTO1 la manovra si fermi fino a quando FOTO1 si disimpegna, e poi la manovra riparta in apertura
- impegnando FOTO2 il cancello continui la manovra di chiusura
- Verificare che i dispositivi di arresto collegati all'ingresso di ALT provochino
- l'arresto immediato di qualsiasi movimento in corso • Verificare che il livello del sistema di rilevamento ostacoli sia idoneo all'applicazione:
- Durante la manovra, sia in apertura che in chiusura, impedire il movimento dell'anta simulando un ostacolo e verificare che la manovra si inverta prima di superare la forza prevista dalle normative
- Altre verifiche possono essere richieste in funzione dei dispositivi collegati sugli ingressi.

Attenzione - Se per 2 manovre consecutive nella stessa direzione viene rilevato un ostacolo, la centrale effettua un'inversione parziale di entrambi i motori per 1 solo secondo. Al comando successivo le ante partono in apertura e il primo intervento di amperometrica per ogni motore viene considerato come arresto meccanico in apertura. Questo è lo stesso comportamento che si ha quando si ripristina l'alimentazione di rete: il primo comando è sempre di apertura e il primo ostacolo viene considerato sempre come arresto meccanico in apertura.

#### 32 - Messa in servizio

#### La messa in servizio può avvenire solo dopo aver eseguito con esito positivo tutte le fasi di collaudo.

4 – Italiano 1 Realizzare il fascicolo tecnico dell'automazione che dovrà comprendere i seguenti documenti: un disegno complessivo dell'automazione, lo schema dei collegamenti elettrici effettuati, l'analisi dei rischi presenti e le relative soluzioni adottate (vedere nel sito www.niceforyou.com i moduli da compilare), la dichiarazione di conformità del fabbricante di tutti i dispositivi utilizzati e la dichiarazione di conformità compilata dall'installatore.

- 2 Apporre sul cancello una targhetta contenente almeno i seguenti dati: tipo di automazione, nome e indirizzo del costruttore (responsabile della "messa in servizio"), numero di matricola, anno di costruzione e marchio "CE"
- 3 Prima di mettere in servizio l'automatismo informare adeguatamente il proprietario sui pericoli ed i rischi residui ancora presenti.

#### $\varDelta$  diagnostica

Il led Diagnostica P2 (fig. 2) segnala eventuali anomalie o comportamenti rilevati dalla centrale durante la manovra.

Una sequenza con un determinato numero di lampeggi indica il tipo di problema e rimane attivo fino all'inizio della manovra successiva. Qui sotto la tabella riassuntiva:

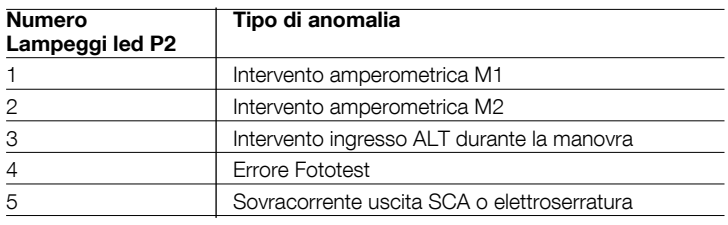

#### $\, \overline{\!\!\text{S}}\,$  PROGRAMMAZIONE

La centrale MC424 dispone di alcune funzioni programmabili. Queste funzioni vengono pre-impostate in una configurazione tipica che soddisfa la maggior parte delle automazioni. Le funzioni possono essere cambiate in qualsiasi momento, sia prima che dopo la fase di ricerca automatica dei finecorsa, attraverso una opportuna procedura di programmazione; vedere paragrafo 5.3.

#### 5.1 - Funzioni pre-impostate

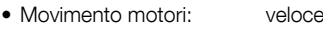

- Chiusura automatica: attiva
- Condominiale: disattivo
- Prelampeggio: disattivo
- 
- Richiudi dopo foto: disattivo<br>• Ritardo in apertura: livello 2 (10%) • Ritardo in apertura:
- Stand by tutto / Fototest: Stand by tutto
- SCA/Elettroserratura: SCA
- Ingresso ALT: tipo NC
- Cancelli pesanti: disattivo
- SCA proporzionale: disattivo
- Tempo pausa: 20 secondi
- 
- Ingresso ausiliario: apertura parziale Tipo 1 (attiva solo motore dell'anta superiore)
- Sensibilità amperometrica: Grado 2

#### 5.2 - Funzioni programmabili

Per rendere l'impianto più adatto alle esigenze dell'utilizzatore e più sicure nelle varie condizioni d'uso, la centrale MC424 permette di programmare alcune funzioni o parametri, nonché la funzione di alcuni ingressi ed uscite.

#### 5.2.1 - Programmazioni dirette

• Movimento Lento/Veloce: È possibile scegliere la velocità di movimento del cancello in qualunque momento (con motore fermo) agendo semplicemente sul tasto P3 (fig. 2) quando la centrale non si trova in uno stato di programmazione. Il led P3 spento indica che è impostato il movimento lento, acceso che è impostato quello veloce.

#### 5.2.2 - Programmazioni di primo livello: prima parte

- Chiusura automatica: Questa funzione prevede una chiusura automatica dopo il tempo pausa programmato, inizialmente il tempo pausa è impostato a 20 secondi ma può essere modificato a 5, 10, 20, 40, 80 secondi.
- Se la funzione non è attivata, il comportamento è di tipo "semiautomatico".
- Funzione "Condominiale": Questo comportamento è utile quando molte

E

persone usano l'automazione con comando via radio. Se questa funzione è attiva, ogni comando ricevuto provoca una manovra di apertura che non può essere interrotta da ulteriori impulsi di comando. Se la funzione non è attivata, un comando provoca: APRE-STOP-CHIUDE-STOP.

• Prelampeggio: La funzione permette di attivare il lampeggiante prima dell'inizio della manovra per il tempo di 3 secondi.

Se la funzione non è attivata, il lampeggiante inizia a lampeggiare alla partenza della manovra.

- Richiudi dopo foto: Con la chiusura automatica, la funzione permette di ridurre il tempo pausa a 4 secondi dopo il disimpegno della fotocellula FOTO, cioè il cancello si chiude 4 secondi dopo che l'utilizzatore è transitato. Se la funzione non è attivata viene effettuato tutto il tempo di pausa programmato
- Ritardo in apertura: Questa funzione provoca in apertura un ritardo nell'attivazione del motore dell'anta inferiore rispetto a quella superiore necessario per evitare che le ante possano incagliarsi. Lo sfasamento in chiusura è sempre presente ed è calcolato automaticamente dalla centrale in modo da ottenere lo stesso sfasamento programmato in apertura.

#### 5.2.3 - Programmazioni di primo livello: seconda parte

- Funzione Stand by tutto / Fototest: La centrale ha la funzione "Stand by tutto" pre-impostata; se questa è attiva, dopo 1 minuto dal termine di una manovra, la centrale spegne l'uscita "Stand by tutto" (morsetto n° 8), tutti gli Ingressi e le altre Uscite per ridurre i consumi (vedere schema elettrico di fig. 5a). Questa funzione è obbligatoria se la centrale viene alimentata esclusivamente con pannelli fotovoltaici Solemyo. È consigliata anche se la centrale è alimentata dalla rete elettrica e si desidera aumentare il funzionamento in emergenza con batteria tampone PS124. In alternativa allo "Stand by tutto". può essere attivata la funzione "Fototest" che verifica il corretto funzionamento delle fotocellule collegate all'inizio di una manovra. Per utilizzare questa funzione occorre collegare correttamente le fotocellule (vedere schema elettrico di fig. 5c) e poi attivare la funzione.
- Uscita Spia cancello Aperto / Elettroserratura: Se la funzione è attivata, i morsetti 6-7 possono essere utilizzati per collegare l'elettroserratura. Se la funzione non è attivata, i morsetti 6-7 possono essere utilizzati per collegare una spia di segnalazione di cancello aperto (24 V).
- Ingresso ALT tipo NC o a Resistenza costante: Se la funzione è attivata, l'ingresso di ALT è impostato a "Resistenza Costante 8.2 K $\Omega$ ", in questo caso per dare il consenso alla manovra, tra il comune e l'ingresso deve essere presente una resistenza da 8.2 K $\Omega$  +/-25%. Se la funzione non è impostata, l'ingresso di ALT è configurato per funzionare con contatti del tipo NC.
- Cancelli Leggeri/Pesanti: Se la funzione è attivata, la centrale prevede la possibilità di gestire cancelli pesanti impostando in modo differente le rampe di accelerazione e le velocità di rallentamento in chiusura. Se la funzione non è attivata, la centrale è impostata per gestire cancelli leggeri.
- SCA proporzionale: Se la funzione è attivata, l'uscita SCA è impostata con lampeggio proporzionale, ossia nella manovra di apertura l'intensità del lampeggio va aumentando man mano che le ante si avvicinano ai finecorsa di apertura, viceversa nella manovra di chiusura l'intensità del lampeggio va diminuendo man mano che le ante si avvicinano ai finecorsa di chiusura. Se la funzione non è attivata, si ha un lampeggio lento in apertura e veloce in chiusura.

#### 5.2.4 - Funzioni di secondo livello

- Tempo pausa: Il tempo pausa, ossia il tempo intercorso tra la fine di una manovra di apertura e l'inizio della chiusura automatica, può essere programmato a 5, 10, 20, 40, e 80 secondi.
- Ingresso ausiliario AUX: La centrale prevede un ingresso ausiliario che può essere configurato in una delle seguenti 6 funzioni:

- **Apertura parziale tipo 1:** esegue la stessa funzione dell'ingresso PASSO-PASSO provocando l'apertura solo dell'anta superiore. Funziona solo da cancello completamente chiuso, altrimenti il comando viene interpretato come se fosse un comando PASSO-PASSO

- **Apertura parziale tipo 2:** esegue la stessa funzione dell'ingresso PAS-SO- PASSO provocando l'apertura delle due ante per metà del tempo previsto per l'apertura totale. Funziona solo da cancello completamente chiuso, altrimenti il comando viene interpretato come se fosse un comando PASSO-PASSO

Solo Apre: questo ingresso esegue solo l'apertura con la sequenza Apre-Stop-Apre-Stop

Solo Chiude: questo ingresso esegue solo la chiusura con la sequenza Chiude-Stop-Chiude-Stop

- Foto 2: esegue la funzione del dispositivo di sicurezza "FOTO 2"
- **Escluso:** l'ingresso non gestisce nessuna funzione
- Tempo di scaricamento: al termine della manovra di Chiusura, dopo che le ante hanno raggiunto la chiusura totale, il motore blocca le ante con la forza programmata. Subito dopo, se questa funzione è attiva, viene comandata una brevissima inversione del moto allo scopo di allentare la pressione in eccesso esercitata dal motore sulle ante.
- Sensibilità amperometrica: La centrale dispone di un sistema per la misura della corrente assorbita dai due motori che viene usato per rilevare i finecorsa meccanici ed eventuali ostacoli durante il movimento del cancello. Poiché la corrente assorbita dipende da condizioni variabili (peso cancello, attriti vari, colpi di vento, variazioni di tensione, ecc..) è stata prevista la possibilità

di modificare la soglia di intervento. Sono previsti 6 livelli: grado 1 è quello più sensibile (forza minima), grado 6 è quello meno sensibile (forza massima). Aumentando il valore del grado di sensibilità amperometrica, viene aumentata la velocità del rallentamento nella fase di chiusura della manovra.

ATTENZIONE! – La funzione "amperometrica" opportunamente regolata (assieme ad altri indispensabili accorgimenti) può essere utile per l'osservanza delle normative europee, EN 12453 ed EN 12445, che richiedono l'utilizzo di tecniche o dispositivi al fine di limitare le forze e la pericolosità nel movimento delle porte e cancelli automatici.

• Ritardo anta: Il ritardo in partenza del motore dell'anta inferiore può essere  $D$ rogrammato al 5, 10, 20, 30 o 40% del tempo lavoro.

#### 5.3 - Modalità di programmazione

Tutte le funzioni descritte nel paragrafo 5.2 "Funzioni programmabili", possono essere scelte attraverso una fase di programmazione che termina con la memorizzazione delle scelte fatte. Nella centrale c'è una memoria che mantiene le funzioni e i parametri relativi all'automazione.

Per tutte le fasi di programmazione si utilizzano i tasti P1 P2 e P3, mentre i 5 Led L1, L2... L5 indicheranno il parametro selezionato.

Sono previsti 2 livelli di programmazione:

• Nel primo livello è possibile attivare o disattivare le funzioni. Ogni Led L1, L2...L5 corrisponde ad una funzione, se il Led è acceso la funzione è attiva, se spento è disattiva.

I primo livello è costituito da 2 parti selezionabili premendo il tasto P3. Il corrispondente LED P3 indica quale delle 2 parti è selezionata.

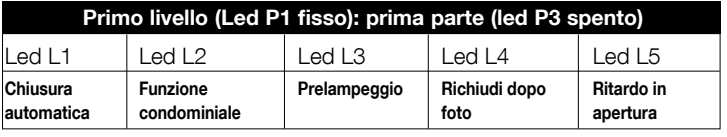

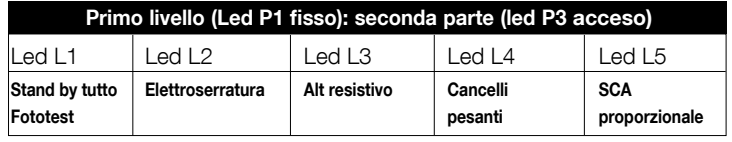

· Dal primo livello della prima parte, è possibile passare al secondo livello in cui è possibile scegliere il parametro relativo alla funzione, ad ogni Led corrisponde un diverso valore da associare al parametro.

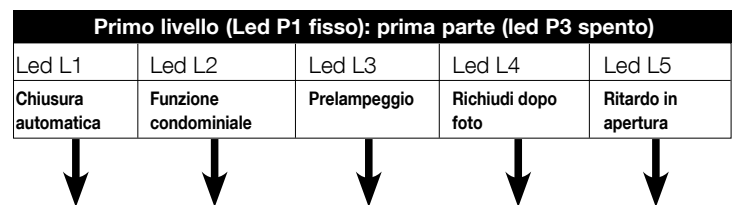

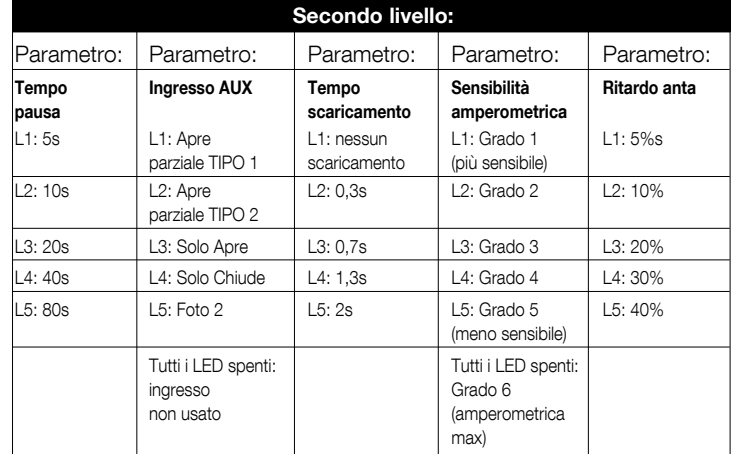

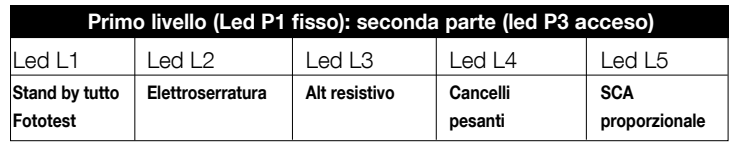

#### 5.3.1 - Programmazione primo livello: funzioni

Nel primo livello è possibile attivare o disattivare le funzioni. Nel primo livello il Led P1 è sempre acceso, i Led L1,L2...L5 accesi indicano le funzioni attive, i Led spenti indicano le funzioni disattive. Il Led lampeggiante indica la funzione selezionata, se il lampeggio è breve la funzione è disattiva, se il lampeggio è lungo la funzione è attiva. Per passare dalla programmazione prima parte alla seconda parte e viceversa premere il tasto P3.

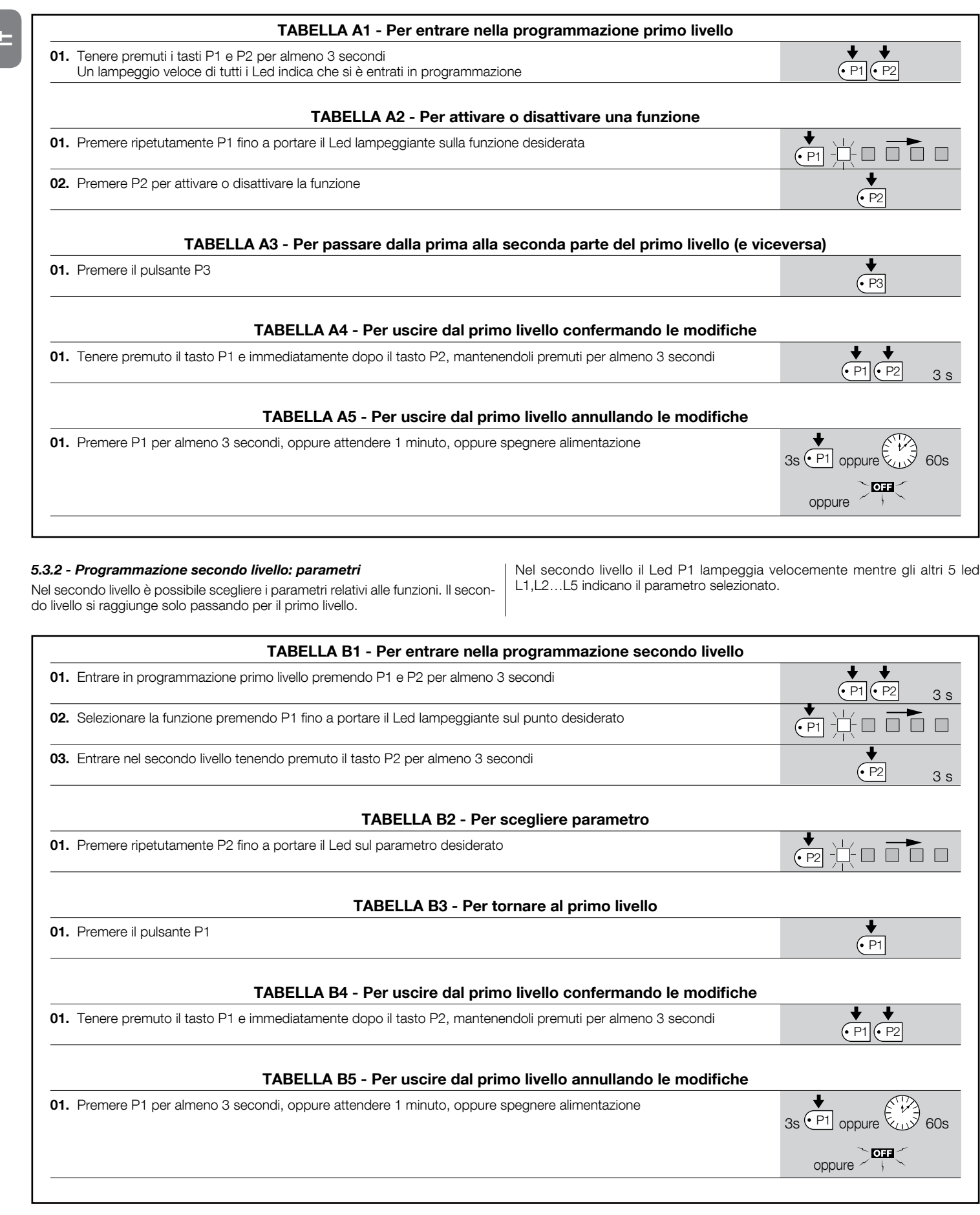

#### 5.3.3 - Cancellazione della memoria

Ogni nuova programmazione sostituisce le impostazioni precedenti, quindi normalmente non è necessario "cancellare tutti i parametri". In ogni caso la cancellazione totale della memoria è possibile con questa semplice operazione: ATTENZIONE – Dopo la cancellazione della memoria, tutte le funzioni ritornano ai valori pre-impostati ed è necessario procedere ad una nuova ricerca dei finecorsa.

IT

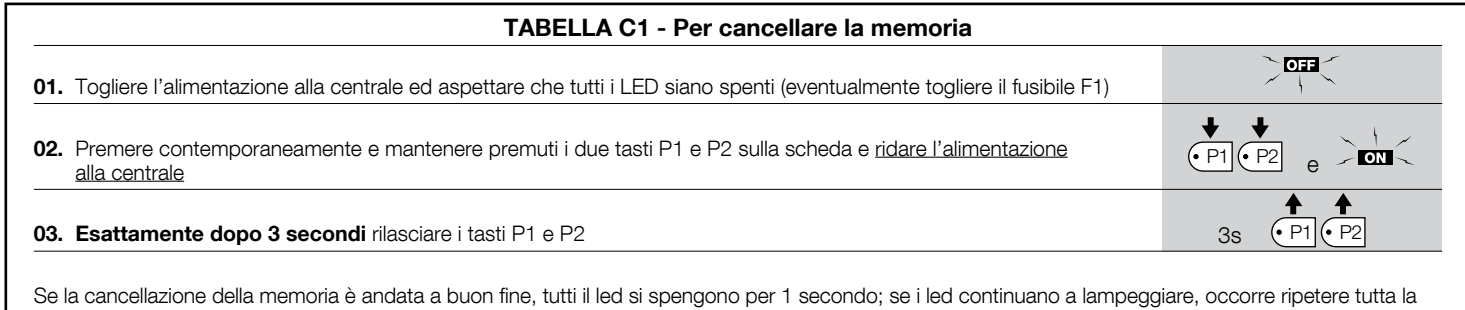

#### 5.3.4 - Esempio di programmazione primo livello

procedura di cancellazione della memoria.

In questi esempi riporteremo i passi necessari per attivare e disattivare una si predispone l'uscita "SCA" per attivare l'elettroserratura.

funzione al primo livello, come esempio si attiverà la funzione "Condominiale" e

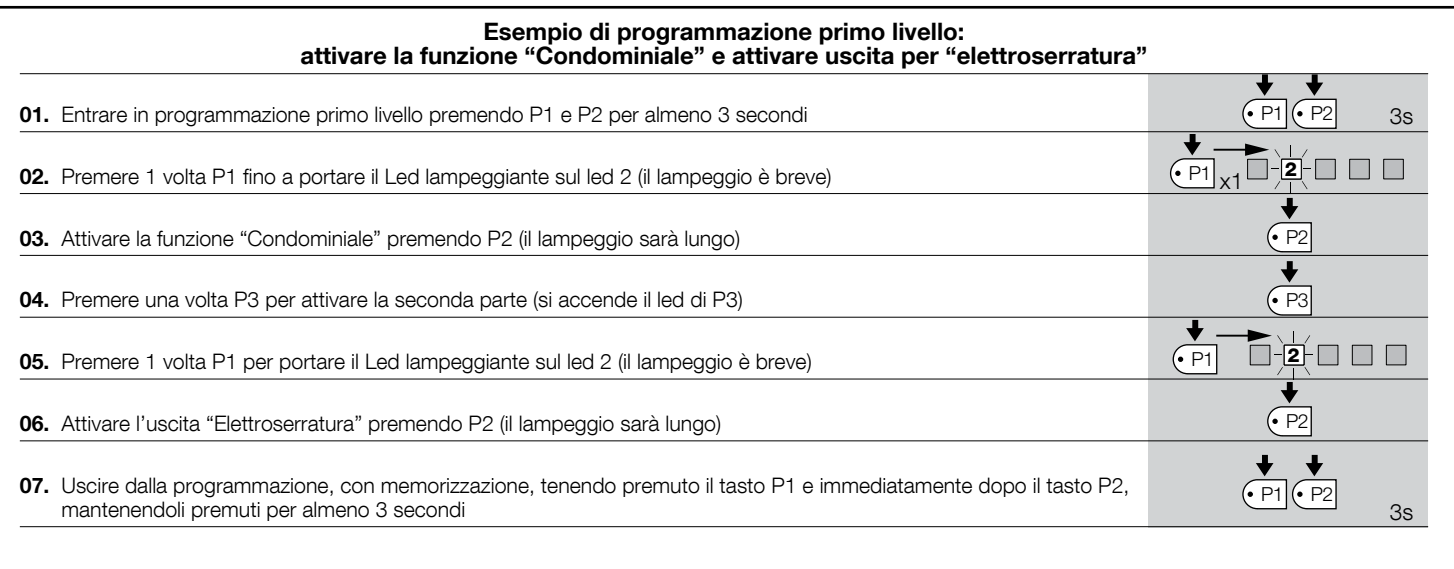

#### 5.3.5 - Esempio di programmazione secondo livello

In questo esempio riporteremo i passi necessari per modificare un parametro al  $\, \mid\,$  fino a "livello 5". secondo livello, come esempio si modificherà la sensibilità dell'amperometrica

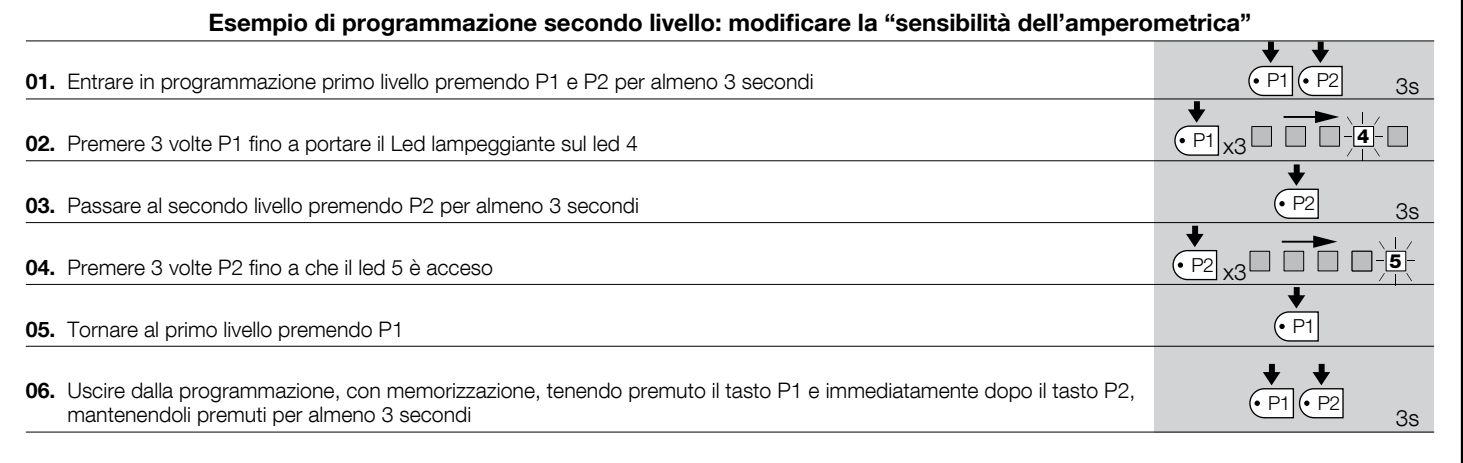

Italiano – 7

#### 5.3.6 - Schema per la programmazione

Nella seguente figura è riportato lo schema completo della programmazione delle funzioni e dei relativi parametri. Nella stessa figura sono indicate le funzioni ed i parametri pre-impostati inizialmente o dopo una cancellazione completa della memoria.

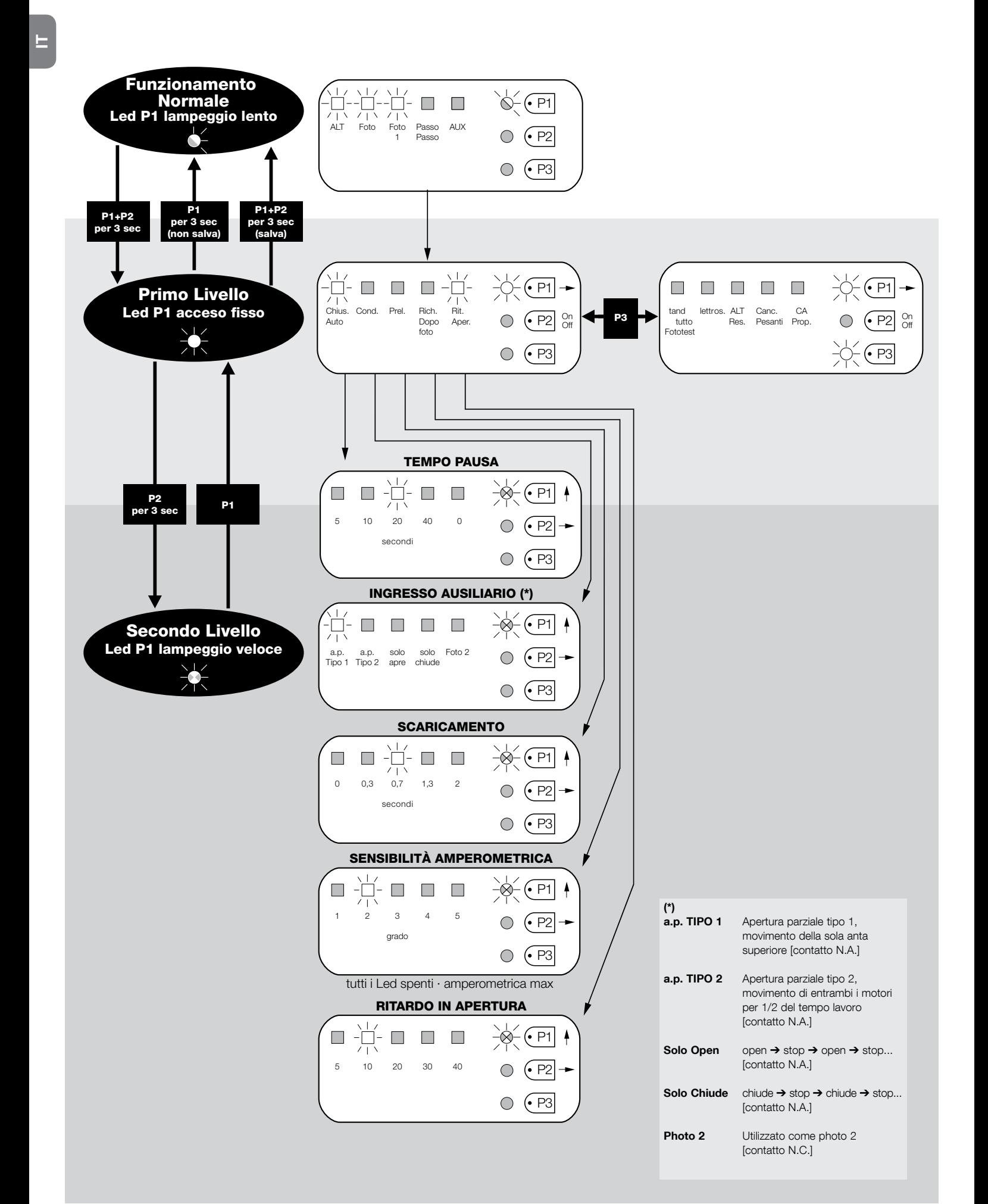

#### 6.1 - Collegamento di un ricevitore radio

La centrale dispone di un connettore per l'inserimento di una scheda radio a 4 canali con innesto SM, che permette di comandare la centrale a distanza tramite trasmettitori che agiscono sugli ingressi come dalla seguente tabella:

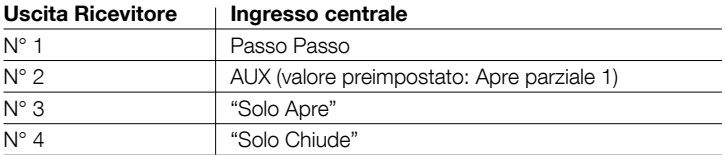

#### 6.2 - Collegamento della batteria tampone mod. PS124

La centrale è predisposta per essere alimentata da batterie tampone PS124 in caso di mancanza di tensione di rete. Per eseguire l'installazione e il collegamento della batteria, procedere come mostrato in fig. 10.

#### 6.3 - Collegamento del sistema Solemyo

 $\pm$  a centrale è predisposta per essere alimentata con il sistema di alimentazione fotovoltaica "Solemyo" (pannello fotovoltaico e batteria a 24 V). Per collegare l'accumulatore di Solemyo alla centrale, utilizzare su quest'ultima la presa normalmente utilizzata per la batteria tampone (vedere paragrafo 6.2).

#### IMPORTANTE!

- Quando l'automazione viene alimentata dal sistema "Solemyo", questa NON DEVE ESSERE ALIMENTATA contemporaneamente anche dalla rete elettrica.

- Il sistema "Solemyo" può essere utilizzato solo se nella centrale è attiva (ON) la funzione "Stand by tutto" e se le connessioni rispettano lo schema di fig. 5a.

## COSA FARE SE<mark>...</mark><br>(guida alla risoluzione dei problemi)

#### Nessun LED risulta acceso:

- $\bullet$  Verificare se la centrale è alimentata: misurare sui morsetti 9-10 una tensione di circa 30 Vdc (oppure 24 Vdc con alimentazione a batteria)
- Verificare i 2 fusibili, se neppure il Led P1 è acceso o lampeggiante è probabile sia presente un guasto grave quindi la centrale dovrà essere sostituita.

#### Il Led P1 lampeggia regolarmente ma i led ingressi L1, L2...L5 non rispecchiano lo stato dei rispettivi ingressi

- Spegnere momentaneamente l'alimentazione per uscire da una possibile fase di programmazione.
- Verificare con attenzione i collegamenti sui morsetti 11, 16

#### Il Led P1 lampeggia ogni 4 secondi

• La centrale è nello stato di "Stand by tutto".

#### Non si avvia la procedura di "Ricerca automatica"

• La procedura di "Ricerca automatica" si attiva solo se non è mai stata effettuata o se la memoria è stata cancellata. Per verificare se la memoria è vuota spegnere momentaneamente l'alimentazione, all'accensione tutti i LED devono lampeggiare velocemente per circa 6 secondi. Se lampeggiano solo per 3 secondi la memoria contiene già valori validi. Se si vuole eseguire una nuova "Ricerca automatica" è necessario cancellare completamente la memoria.

#### La "Ricerca automatica" non è mai stata eseguita ma la procedura non si avvia o si comporta erroneamente

- Per attivare la procedura di "Ricerca automatica" è necessario che l'impianto con tutti i dispositivi di sicurezza risulti funzionante.
- Assicurarsi che nessun dispositivo collegato agli ingressi intervenga durante la "Ricerca automatica".
- Perché la "Ricerca automatica" si avvii correttamente, i Led sugli ingressi devono essere accesi come indicato in fig. 11, il Led P1 deve lampeggiare una volta al secondo.

#### La "Ricerca automatica"è stata eseguita correttamente ma la manovra non parte

- Verificare che i LED delle sicurezze (ALT, FOTO, FOTO1 ed eventualmente EOTO2) siano accesi e che il LED del comando che viene attivato (PASSO-PASSO o AUX) si accenda per la durata del comando.
- Se è attivo il funzionamento "Fototest" e le fotocellule non funzionano correttamente, il Led DIAGNOSTICA segnala l'anomalia con 4 lampeggi.

#### Durante il movimento il cancello effettua un'inversione

Le cause che provocano un'inversione sono:

- Un intervento delle fotocellule (FOTO2 in apertura, FOTO o FOTO1 durante la chiusura); in questo caso controllare i collegamenti delle fotocellule ed eventualmente verificare i LED di segnalazione degli ingressi.
- Un intervento dell'amperometrica durante la corsa dei motori (quindi non vicino agli arresti meccanici) viene considerato come ostacolo e provoca

una inversione. Per controllare se è avvenuto un intervento amperometrica contare i lampeggi del LED Diagnostica: 1 lampeggio segnala l'intervento di amperometrica sul motore 1, 2 lampeggi sul motore 2.

#### $8<sub>1</sub>$  MANUTENZIONE DEL PRODOTTO

La centrale MC424, come parte elettronica, non necessita di alcuna manutenzione particolare. Verificare comunque periodicamente, almeno ogni 6 mesi, la perfetta efficienza dell'intero impianto secondo quanto riportato nel capitolo 3.

#### SMALTIMENTO DEL PRODOTTO

#### Questoprodottoèparteintegrantedell'automazione, edunque, deveessere smaltito insieme con essa.

Come per le operazioni d'installazione, anche al termine della vita di questo prodotto, le operazioni di smantellamento devono essere eseguite da personale qualificato.

Questo prodotto è costituito da vari tipi di materiali: alcuni possono essere riciclati, altri devono essere smaltiti. Informatevi sui sistemi di riciclaggio o smaltimento previsti dai regolamenti vigenti sul vostro territorio, per questa categoria di prodotto.

Attenzione! – alcune parti del prodotto possono contenere sostanze inquinanti o pericolose che, se disperse nell'ambiente, potrebbero provocare effetti dannosi sull'ambiente stesso e sulla salute umana.

Come indicato dal simbolo a lato, è vietato gettare questo prodotto nei rifiuti domestici. Eseguire quindi la "raccolta separata" per lo smaltimento, secondo i metodi previsti dai regolamenti vigenti sul vostro territorio, oppure riconsegnare il prodotto al venditore nel momento dell'acquisto di un nuovo prodotto equivalente.

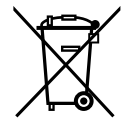

Attenzione! - i regolamenti vigenti a livello locale possono prevedere pesanti sanzioni in caso di smaltimento abusivo di questo prodotto.

#### CARATTERISTICHE TECNICHE DEL PRODOTTO

AVVERTENZE: . Tutte le caratteristiche tecniche riportate, sono riferite ad una temperatura ambientale di 20°C (± 5°C). . Nice S.p.a. si riserva il diritto di apportare modifiche al prodotto in qualsiasi momento lo riterrà necessario, mantenendone comunque la stessa funzionalità e destinazione d'uso.

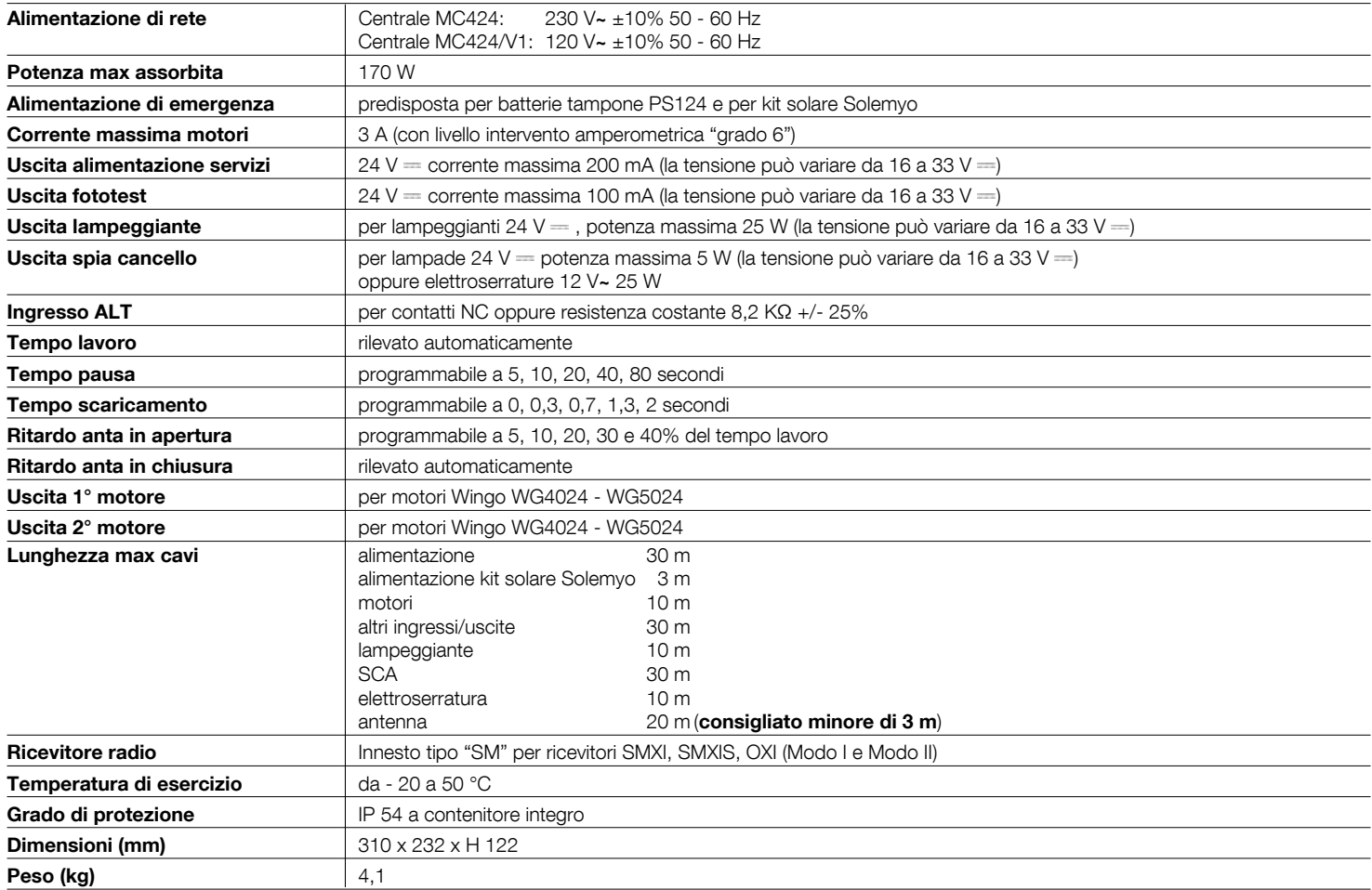

#### Dichiarazione CE di conformità

Dichiarazione in accordo alle Direttive: 2004/108/CE (EMC); 2006/42/CE (MD) allegato II, parte B

Nota - Il contenuto di questa dichiarazione corrisponde a quanto dichiarato nel documento ufficiale depositato presso la sede di Nice S.p.a., e in particolare, alla sua ultima revisione disponibile prima della stampa di questo manuale. Il testo qui presente è stato riadattato per motivi editoriali. Copia della dichiarazione originale può essere richiesta a Nice S.p.a. (TV) I.

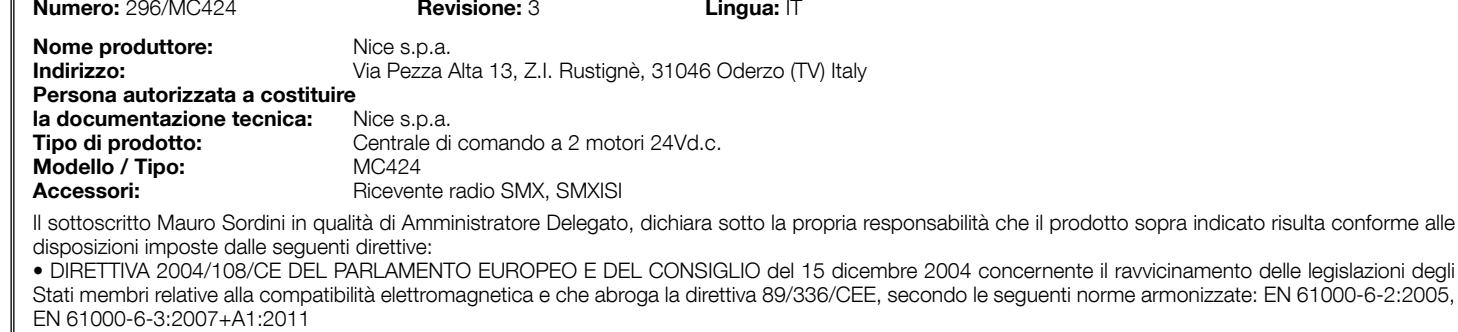

Inoltre il prodotto risulta essere conforme alla seguente direttiva secondo i requisiti previsti per le "quasi macchine":

Direttiva 2006/42/CE DEL PARLAMENTO EUROPEO E DEL CONSIGLIO del 17 maggio 2006 relativa alle macchine e che modifica la direttiva 95/16/CE (rifusione)

.<br>• Si dichiara che la documentazione tecnica pertinente è stata compilata in conformità all'allegato VII B della direttiva 2006/42/CE e che sono stati rispettati i sequenti requisiti essenziali: 1.1- 1.1.2- 1.1.3- 1.2.1-1.2.6- 1.5.1-1.5.2- 1.5.5- 1.5.6- 1.5.7- 1.5.8- 1.5.10- 1.5.11

• Il produttore si impegna a trasmettere alle autorità nazionali, in risposta ad una motivata richiesta, le informazioni pertinenti sulla "quasi macchina", mantenendo impregiudicati i propri diritti di proprietà intellettuale.

· Qualora la "quasi macchina" sia messa in servizio in un paese europeo con lingua ufficiale diversa da quella usata nella presente dichiarazione, l'importatore ha l'obbligo di associare alla presente dichiarazione la relativa traduzione.

• Si avverte che la "quasi macchina" non dovrà essere messa in servizio finché la macchina finale in cui sarà incorporata non sarà a sua volta dichiarata conforme, se del caso, alle disposizioni della direttiva 2006/42/CF

Inoltre il prodotto risulta conforme alle seguenti norme:

EN 60335-1:2002 + A1:2004 + A11:2004 + A12:2006 + A2:2006 + A13:2008 + A14:2010 + A15:2011, EN 60335-2-103:2003+A11:2009

Il prodotto risulta conforme, limitatamente alle parti applicabili, alle seguenti norme:

EN 13241-1:2003+A1:2011, EN 12445:2002, EN 12453:2002, EN 12978:2003+A1:2009

Oderzo, 30 luglio 2014<br> **Colerzo, 30 luglio 2014**<br> *Colerzo, 30 luglio 2014* 

IT

# smxi - smxis ricevitore radio

#### DESCRIZIONE DEL PRODOTTO

SMXI, SMXIS sono ricevitori radio a 4 canali per centrali dotate dell'inesto SM. I trasmettitori compatibili hanno la particolarità che il codice di riconoscimento risulta diverso per ogni trasmettitore. Quindi per permettere al ricevitore di riconoscere un determinato trasmettitore occorre procedere alla memorizzazione del codice di riconoscimento. Questa operazione di inserimento va ripetuta per ogni trasmettitore che si voglia utilizzare per comandare la centrale.

#### Note:

– Nel ricevitore posso essere memorizzati fino ad un massimo di 256 trasmet titori. Non è prevista la cancellazione di un singolo trasmettitore ma solo la cancellazione totale di tutti i codici.

– Per funzioni più avanzate utilizzare l'apposita unità di programmazione.

Il ricevitore dispone di 4 uscite Tutte disponibili sul connettore sottostante, per sapere quale funzione è svolta da ogni uscita vedere capitolo 6.1.

Nella fase di memorizzazione del codice del trasmettitore è possibile scegliere tra queste 2 opzioni:

Modo I - Tabella B1: ogni tasto del trasmettitore attiva la corrisponde uscita nel ricevitore, cioè il tasto 1 attiva l'uscita 1, il tasto 2 attiva l'uscita 2, e così via. In questo caso c'è un'unica fase di memorizzazione per ogni trasmettitore, durante questa fase non ha importanza quale tasto viene premuto, e viene occupato un solo posto in memoria.

Modo II - Tabella B2: ad ogni tasto del trasmettitore può essere associata una particolare uscita del ricevitore, esempio il tasto 1 attiva l'uscita 2, il tasto 2 attiva l'uscita 1, eccetera. In questo caso bisogna memorizzare il trasmettitore, premendo il tasto desiderato, per ogni uscita da attivare. Naturalmente ogni tasto può attivare una sola uscita, mentre la stessa uscita può essere attivata da più tasti. Viene occupato un posto in memoria per ogni tasto.

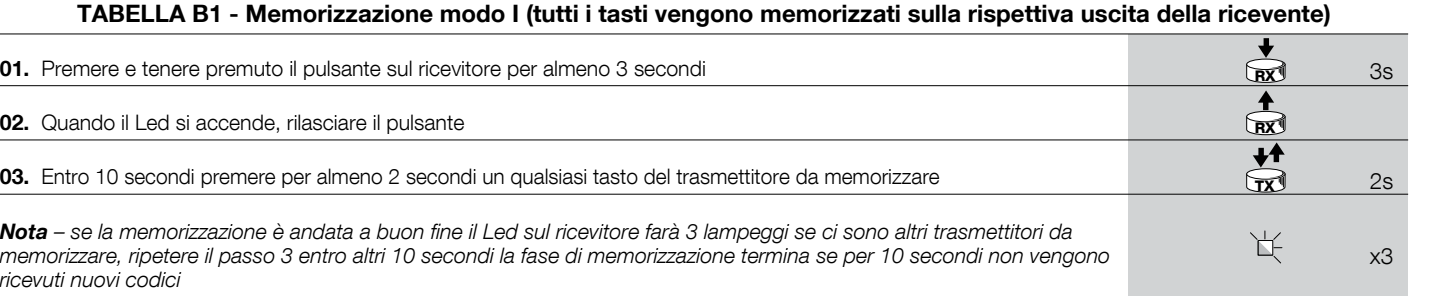

TABELLA B2 - Memorizzazione modo II (ad ogni tasto può essere associata una particolare uscita della ricevente)

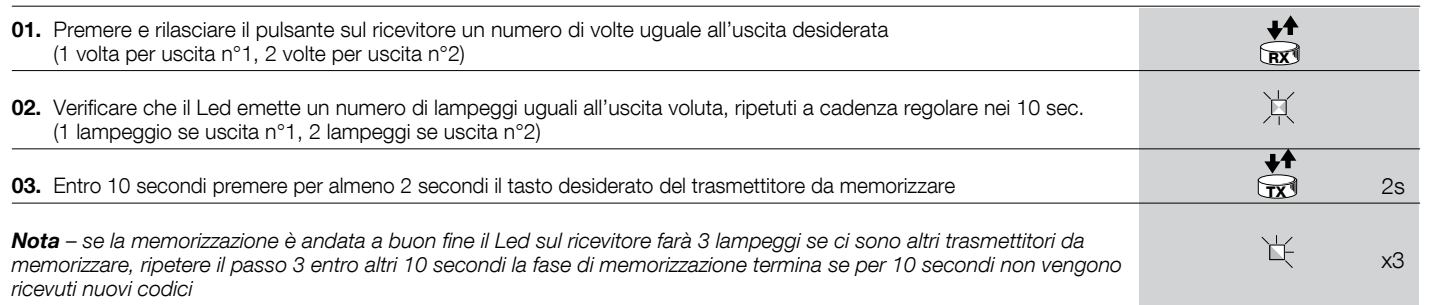

#### INSTALLAZIONE ANTENNA

Per ottenere un buon funzionamento il ricevitore necessita di un'antenna di tipo ABF o ABFKIT; senza antenna la portata si riduce a pochi metri. L'antenna deve essere installata più in alto possibile; in presenza di strutture metalliche o di cemento armato, installare l'antenna al di sopra di queste. Se il cavo in dotazione all'antenna è troppo corto, impiegare cavo coassiale con impedenza 50 ohm (es. RG58 a bassa perdita), il cavo non deve superare la lunghezza di 10 m. Qualora l'antenna installata dove non ci sia un buon piano di terra (strutture murarie) è possibile collegare il morsetto della calza a terra ottenendo così una maggiore portata. Naturalmente la presa di terra deve essere nelle vicinanze e di buona qualità. Nel caso non sia possibile installare l'antenna accordata ABF o ABFKIT si possono ottenere dei discreti risultati usando come antenna lo spezzone di filo fornito col ricevitore, montato disteso.

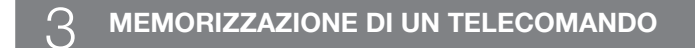

ATTENZIONE - Quando si attiva la fase di memorizzazione, qualsiasi trasmettitore correttamente riconosciuto nel raggio di ricezione della radio viene memorizzato. Valutare con attenzione questo aspetto, eventualmente staccare l'antenna per ridurre la capacità del ricevitore. Le procedure per la memorizzazione dei telecomandi hanno un tempo limite per essere eseguite; è necessario quindi leggere e comprendere tutta la procedura prima di iniziare le operazioni.

Per eseguire la procedura seguente, è necessario utilizzare il pulsante presente sul box del ricevitore radio (riferimento A, fig. 1a) ed il rispettivo Led (riferimento  $B$ , fig. 1a) alla sinistra del tasto.

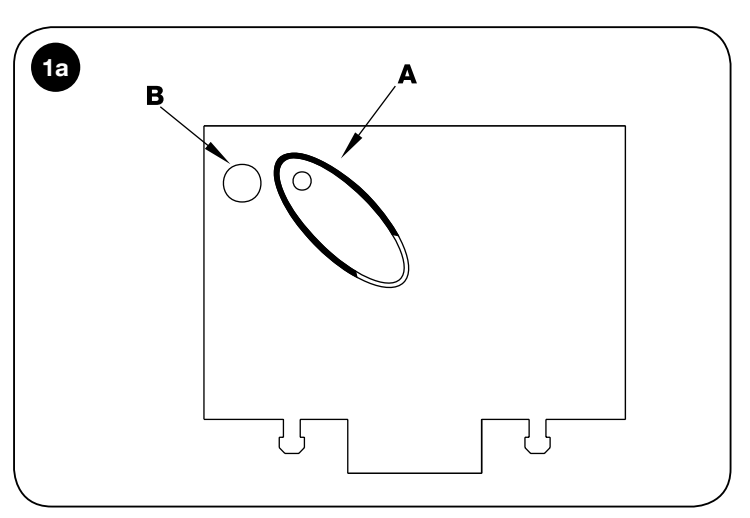

#### Memorizzazione a distanza

IT

È possibile memorizzare un nuovo trasmettitore nella memoria del ricevitore senza agire direttamente sul tastino. È necessario disporre di un telecomando già memorizzato e funzionante. Il nuovo trasmettitore "erediterà" le caratteristiche di quello già memorizzato. Quindi se il primo trasmettitore è memorizzato in modo I anche il nuovo sarà memorizzato in modo I e si potranno premere uno aualunque dei tasti dei trasmettitori. Se il primo trasmettitore è memorizzato in

modo II anche il nuovo sarà memorizzato in modo II ma occorre premere, nel primo trasmettitore il tasto che attiva l'uscita desiderata, e nel secondo trasmettitore il tasto che si vuol memorizzare. È necessario leggere tutte le istruzioni per poi eseguire le operazioni una dopo l'altra senza interruzioni. Ora con i due telecomandi che chiameremo NUOVO quello con il codice da inserire, e VECCHIO quello già memorizzato, porsi nel raggio di azione dei radiocomandi (entro la portata massima) ed eseguire i passi riportati in tabella.

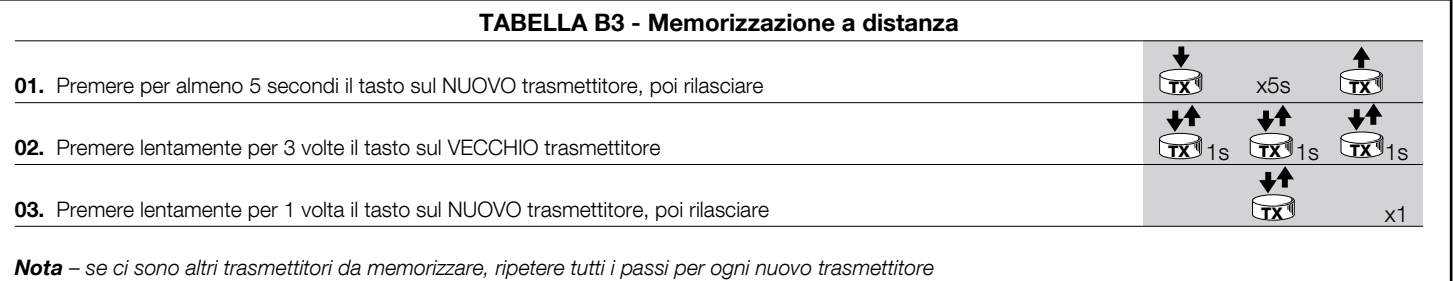

#### 4 CANCELLAZIONE DI TUTTI I TRASMETTITORI

È possibile cancellare tutti i codici presenti in memoria con la seguente procedura:

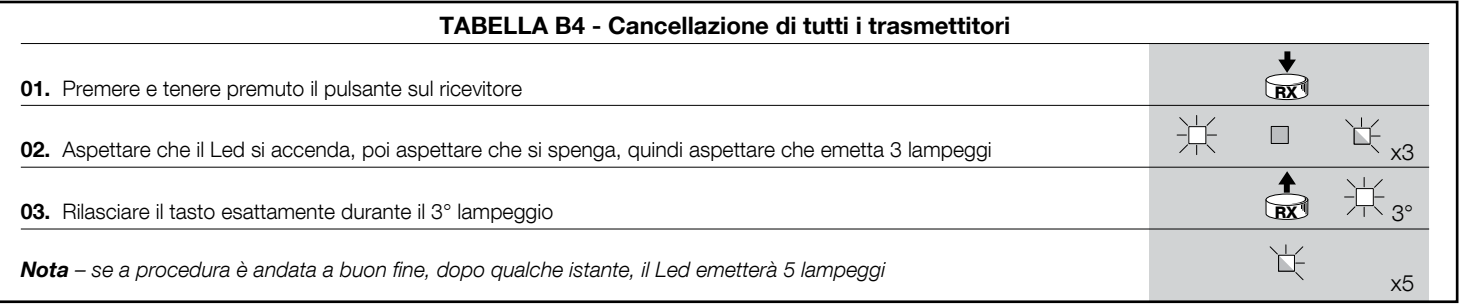

#### CARATTERISTICHE TECNICHE DEL PRODOTTO

AVVERTENZE: . Tutte le caratteristiche tecniche riportate, sono riferite ad una temperatura ambientale di 20°C (± 5°C). . Nice S.p.a. si riserva il diritto di apportare modifiche al prodotto in qualsiasi momento lo riterrà necessario, mantenendone comunque la stessa funzionalità e destinazione d'uso. · La portata dei trasmettitori e la capacità di ricezione dei Ricevitori può essere soggetta ad interferenze che ne possono alterare le prestazioni. Nei casi di queste interferenze, Nice non può offrire nessuna garanzia circa la reale portata dei propri dispositivi.

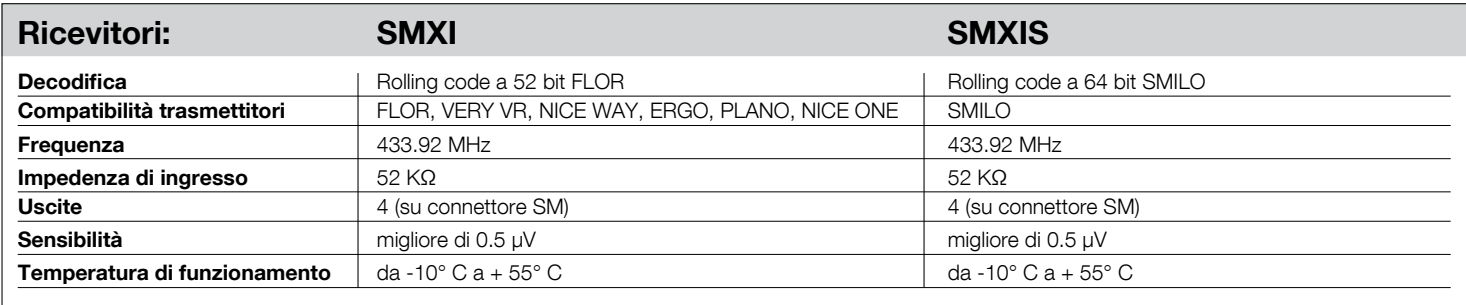

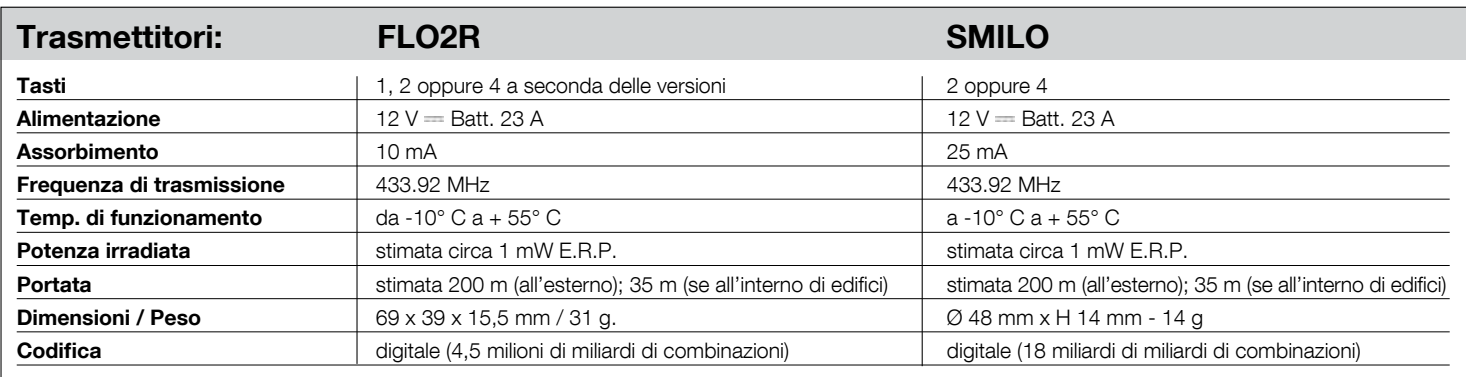